# **Adafruit SEESAW Library Documentation**

*Release 1.0*

**Dean Miller**

**May 21, 2018**

## **Contents**

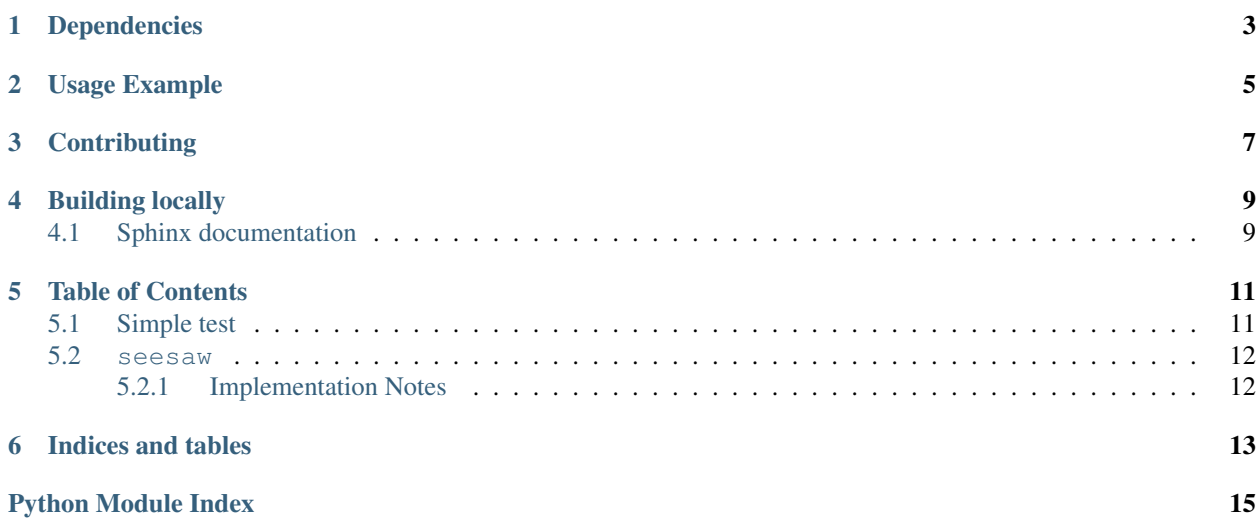

CircuitPython module for use with the Adafruit ATSAMD09 seesaw.

## Dependencies

#### <span id="page-6-0"></span>This driver depends on:

- [Adafruit CircuitPython](https://github.com/adafruit/circuitpython)
- [Bus Device](https://github.com/adafruit/Adafruit_CircuitPython_BusDevice)

Please ensure all dependencies are available on the CircuitPython filesystem. This is easily achieved by downloading [the Adafruit library and driver bundle.](https://github.com/adafruit/Adafruit_CircuitPython_Bundle)

Usage Example

<span id="page-8-0"></span>See examples/seesaw\_simpletest.py for usage example.

## **Contributing**

<span id="page-10-0"></span>Contributions are welcome! Please read our [Code of Conduct](https://github.com/adafruit/Adafruit_CircuitPython_seesaw/blob/master/CODE_OF_CONDUCT.md) before contributing to help this project stay welcoming.

Building locally

<span id="page-12-0"></span>To build this library locally you'll need to install the [circuitpython-build-tools](https://github.com/adafruit/circuitpython-build-tools) package.

```
python3 -m venv .env
source .env/bin/activate
pip install circuitpython-build-tools
```
Once installed, make sure you are in the virtual environment:

```
source .env/bin/activate
```
Then run the build:

```
circuitpython-build-bundles --filename_prefix adafruit-circuitpython-seesaw --library_
˓→location .
```
### <span id="page-12-1"></span>**4.1 Sphinx documentation**

Sphinx is used to build the documentation based on rST files and comments in the code. First, install dependencies (feel free to reuse the virtual environment from above):

```
python3 -m venv .env
source .env/bin/activate
pip install Sphinx sphinx-rtd-theme
```
Now, once you have the virtual environment activated:

```
cd docs
sphinx-build -E -W -b html . _build/html
```
This will output the documentation to docs/\_build/html. Open the index.html in your browser to view them. It will also (due to -W) error out on any warning like Travis will. This is a good way to locally verify it will pass.

### Table of Contents

### <span id="page-14-3"></span><span id="page-14-1"></span><span id="page-14-0"></span>**5.1 Simple test**

Ensure your device works with this simple test.

Listing 1: examples/seesaw\_simpletest.py

```
1 \mid \# Simple seesaw test using an LED attached to Pin 15.
2 \mid #3 \mid \# See the seesaw Learn Guide for wiring details:
4 # https://learn.adafruit.com/adafruit-seesaw-atsamd09-breakout?view=all#circuitpython-
   ˓→wiring-and-test
5 import time
6
7 from board import SCL, SDA
8 import busio
9 from adafruit_seesaw.seesaw import Seesaw
10
11 | i2c_bus = busio.I2C(SCL, SDA)
12
| ss = Seesaw(i2c_bus)
14
15 ss.pin_mode(15, ss.OUTPUT)
16
17 while True:
18 | ss.digital_write(15, True) # turn the LED on (True is the voltage level)
19 time.sleep(1) # wait for a second
20 ss.digital_write(15, False) # turn the LED off by making the voltage LOW
21 time.sleep(1)
```
### <span id="page-15-2"></span><span id="page-15-0"></span>**5.2 seesaw**

An I2C to whatever helper chip.

• Author(s): Dean Miller

### <span id="page-15-1"></span>**5.2.1 Implementation Notes**

#### Hardware:

• Adafruit [ATSAMD09 Breakout with seesaw](https://www.adafruit.com/product/3657) (Product ID: 3657)

#### Software and Dependencies:

- Adafruit CircuitPython firmware for the ESP8622 and M0-based boards: [https://github.com/adafruit/](https://github.com/adafruit/circuitpython/releases) [circuitpython/releases](https://github.com/adafruit/circuitpython/releases)
- Adafruit's Bus Device library: [https://github.com/adafruit/Adafruit\\_CircuitPython\\_BusDevice](https://github.com/adafruit/Adafruit_CircuitPython_BusDevice)

#### **class** adafruit\_seesaw.seesaw.**Seesaw**(*i2c\_bus*, *addr=73*, *drdy=None*) Driver for Seesaw i2c generic conversion trip

#### **Parameters**

- **i2c\_bus** ( $I2C$ ) Bus the SeeSaw is connected to
- **addr** ([int](https://docs.python.org/3.4/library/functions.html#int)) I2C address of the SeeSaw device

#### **sw\_reset**()

Trigger a software reset of the SeeSaw chip

Indices and tables

- <span id="page-16-0"></span>• genindex
- modindex
- search

Python Module Index

<span id="page-18-0"></span>a

adafruit\_seesaw.seesaw, [11](#page-14-2)

## Index

## A

adafruit\_seesaw.seesaw (module), [11](#page-14-3)

### S

Seesaw (class in adafruit\_seesaw.seesaw), [12](#page-15-2) sw\_reset() (adafruit\_seesaw.seesaw.Seesaw method), [12](#page-15-2)